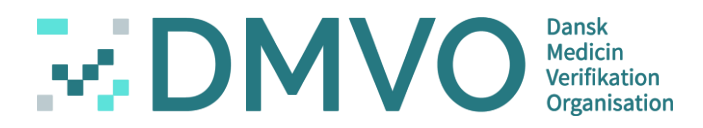

## Danish Medicine Verification Organisation

Virtual Meeting 30.04.2020

Overview of next release R6.2. of the verification system.

## Danish Medicines Verification Organisation

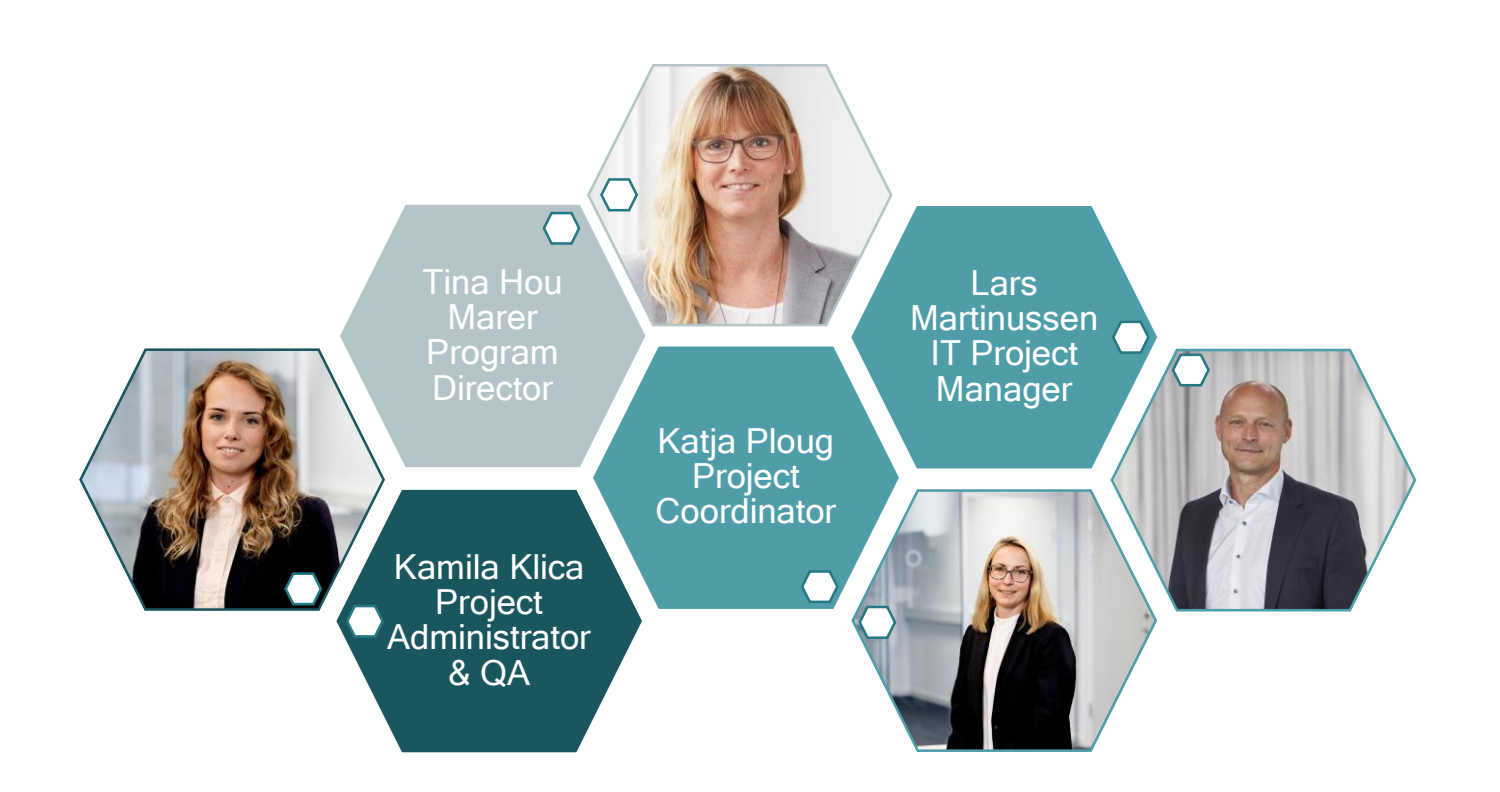

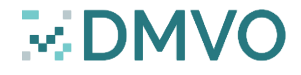

## Danish Medicines Verification Organisation

- Patient safety in collaboration with other national stakeholders and the NCA.
- Ensure an operational and well-functioning verification system in Denmark in full compliance with the Falsified Medicines Directive(FMD).
- Focal point of Contact for questionaries regarding the FMD.

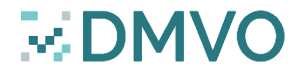

# Virtual meetings

- $\blacksquare$  Why:
	- □ Survey
	- □ Transparency
	- □ Direct communation /dialogue with stakeholders
- What:
	- □ Different topics/themes based on needs/questionnaries
	- □ English
	- □ Open for suggestions
- When:
	- □ Monthly meeting
	- □ Morning same time 8.30 9.15.
- Where:
	- □ Virtually
- How to join:
	- □ Sign up by sending an email to [info@dmvo.dk](mailto:info@dmvo.dk) everyone is welcome to join**MDM**

New release 6.2 DMVS

### What´s new in 6.2

- OBP reports
- NCA reports

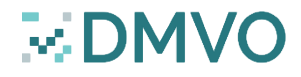

## **Reports**

- R.3 Specific product packs decommissioned as supplied by a local organisation.
- R.5 Product code to National code
- S.1.2 Decommissioned/Reverted Packs Report for an OBP
- S.2.6 Designated Wholesaler Report
- S.4.1 No Activity Report for an OBP
- S.4.2 No Activity Report for Wholesalers
- S.4.3 No Activity Report for Local Organisations
- S.5.1 Linking Report of a Re-packaged Batch
- S.5.2 Linking Report of Batches
- Ph.1 Number of products decommissioned in a specific market
- Ph.2 Batch Destination Report
- Ph.3 Active Packs Available Report
- S.5.1 Linking Report of a Re-Packaged Batch
- S.5.2 Linking Report of Batches

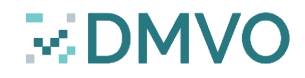

## New reports for OBP/Parallel Distributer?

- S.5.1 Linking Report of a Re-Packaged Batch
- S.5.2 Linking Report of Batches

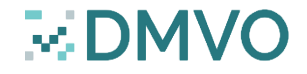

### OBP Report / Parallel Distributer

### S.5.1 – Linking Report of a Re-Packaged Batch

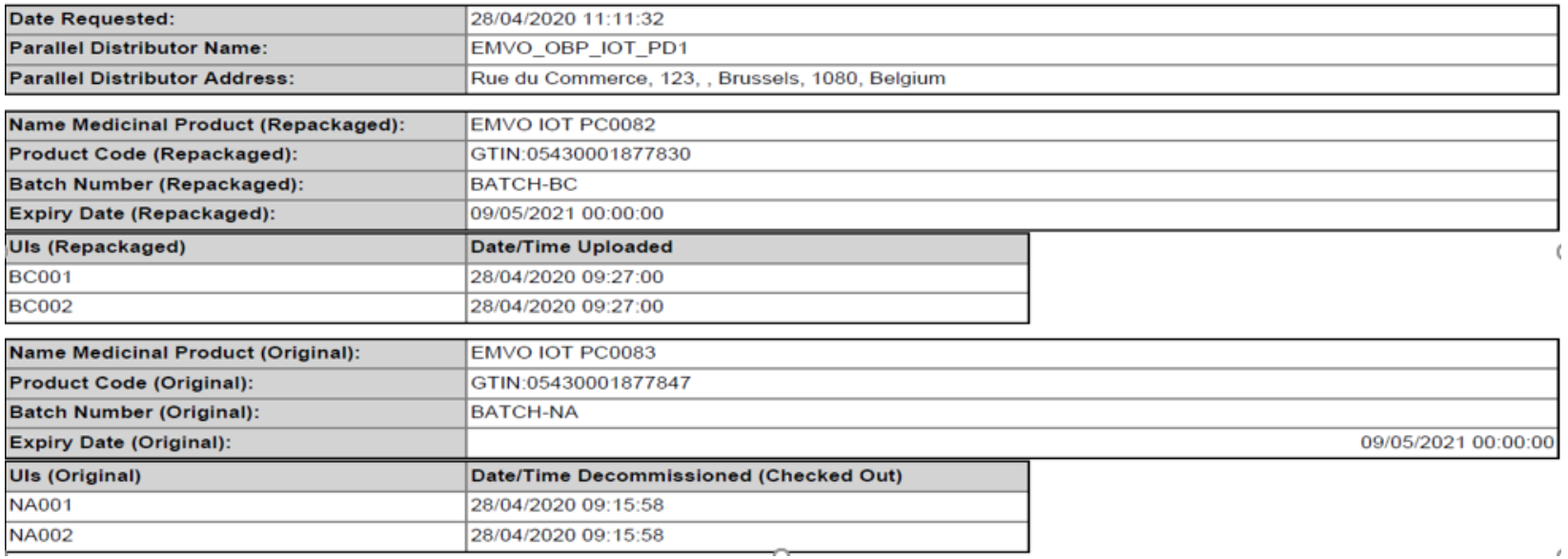

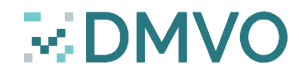

### OBP Report / Parallel Distributer

### S.5.2 – Linking Report of Batches

- Date Requested: 28/04/2020 12:04:00
- Parallel Distributor Id: 2323
- Parallel Distributor Name: EMVO\_OBP\_IOT\_PD1
- Parallel Distributor Address Line 1: Rue du Commerce, 123
- Parallel Distributor Address Line 2:
	- Parallel Distributor City: Brussels
	- Parallel Distributor Postcode: 1080
	- Parallel Distributor Country: Belgium
- Name medicinal product (Re-packaged): EMVO IOT PC0082
	- Product Code Scheme (Re-packaged): GTIN

Product Code (Re-packaged): 05430001877830

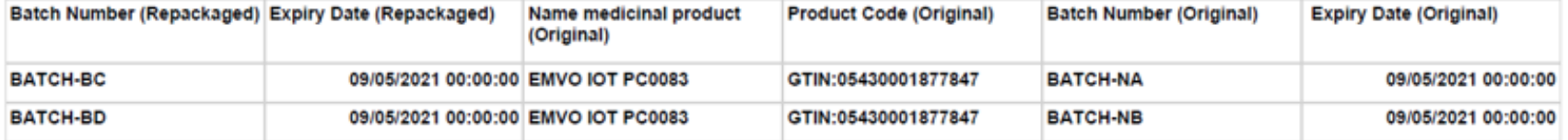

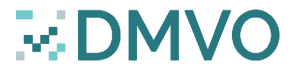

# The following NCA reports are no longer part of the URS and have been removed:

- Suspicious Pack Activity Summary report
- Suspicious Pack Activity Detail Report
- Supplied Packs by Product Report

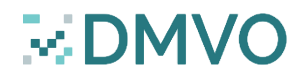

### The following NCA reports are added:

- R.3 Specific product packs decommissioned as supplied by a local organisation.
- R.5 Product code to National code
- S.1.2 Decommissioned/Reverted Packs Report for an OBP
- S.2.6 Designated Wholesaler Report
- S.4.1 No Activity Report for an OBP
- S.4.2 No Activity Report for Wholesalers
- S.4.3 No Activity Report for Local Organisations
- S.5.1 Linking Report of a Re-packaged **Batch**
- S.5.2 Linking Report of Batches
- Ph.1 Number of products decommissioned

### in a specific market

- Ph.2 Batch Destination Report
- Ph.3 Active Packs Available Report

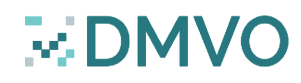

### R.3 – Specific Product Packs Decommissioned As Supplied By A Local Organization

#### Input parameters:

- Local Organisation's Location ID
- Product Code Scheme (Optional)
- Product Code (Optional)
- Start Date
- End Date

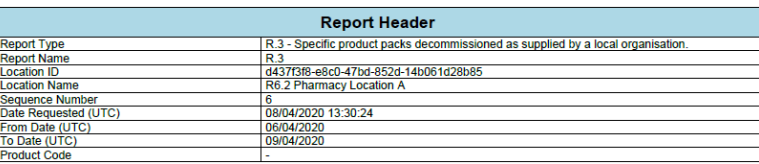

#### Report Content:

The report lists successful pack state change transactions to SUPPLIED state, carried out at the Local Organisation's Location ID between the supplied 'Start Date' and 'End Date' inclusive, where the related product is in the product specified or all products.

For each product code in the selected transactions:

- Record Product Code
- Record full Product Name
- Record Pack Serial Number
- Record the date of the state change.

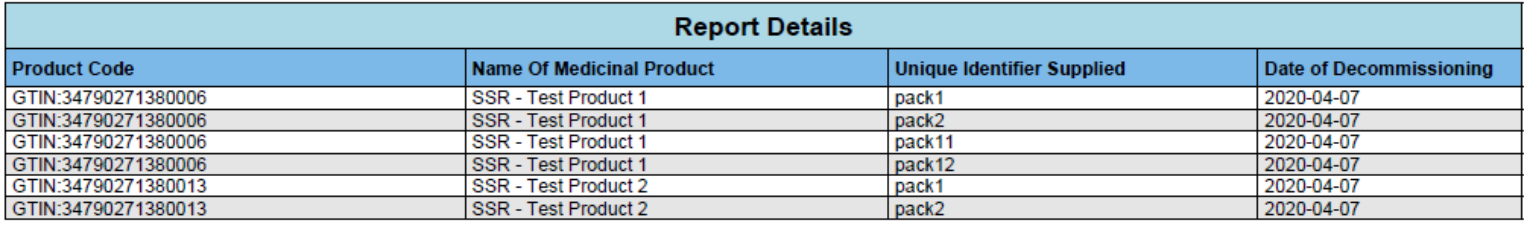

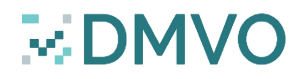

### R.5 - Product Code To National Code/S.2.6 – Designated Wholesaler Report

#### Input parameters:

- Product Code Scheme (Optional)
- Product Code (Optional)

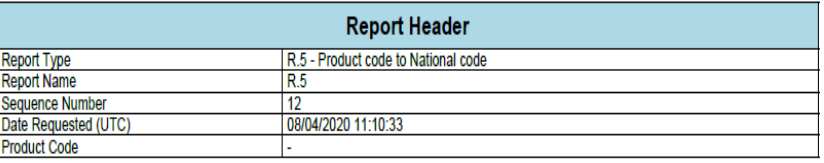

#### Report Content:

For each product code in the scope:

- Record Product Code
- Record full Product Name
- Record the ID, name and address of the MAH.
- For each designated wholesaler record the wholesaler ID, name and address.
- Record the National Reimbursement Number (if any)

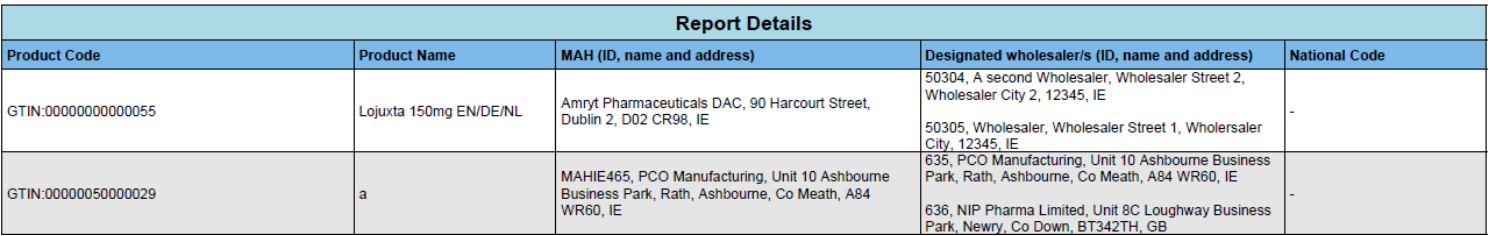

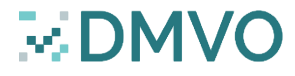

### S.1.2 – Decommissioned/Reverted Packs Report For An OBP

### Input parameters:

- OBP ID
- Product Code Scheme (Optional)
- Product Code (Optional)
- Start Date
- End Date

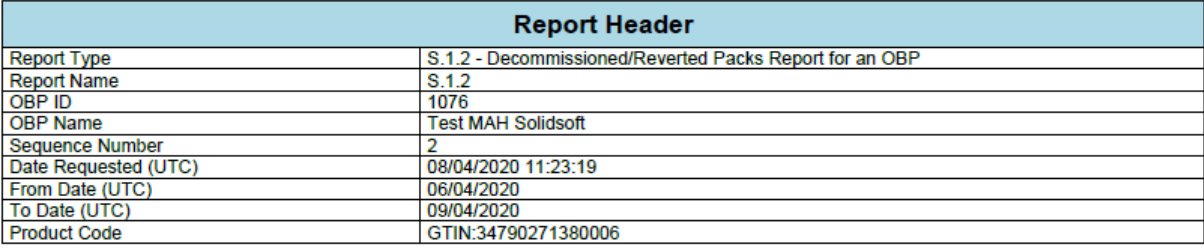

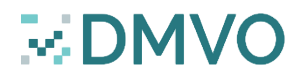

## S.1.2 – Decommissioned/Reverted Packs Report For An OBP

### Report Content:

For each successful decommissioning transaction performed in the time frame specified by the specified OBP, on the products in scope:

- record the full product name
- record the product code
- record the batch number
- record the pack serial number
- record the decommissioned pack state
- record the date of decommissioning
- If the pack was subsequently reactivated during the period of the report then record the date of the reactivation.

(Note: where a pack is decommissioned and reactivated multiple times then each line for a decommission shall be matched with the matching reactivation date.)

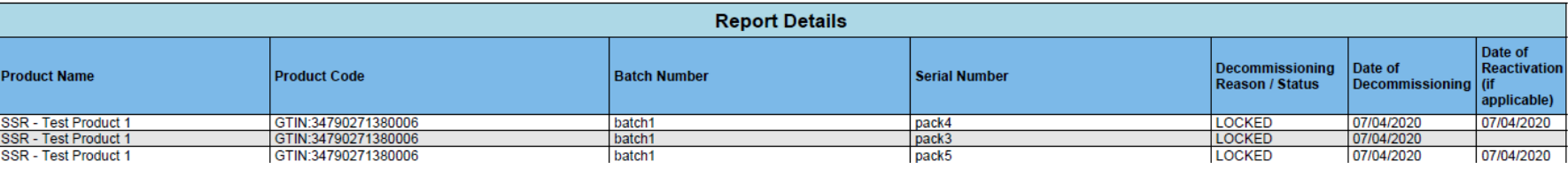

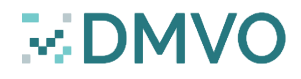

## S.4.1 – No Activity Report For OBP

**Report Header** S.4.1 - No Activity Report for an OBP

 $S.4.1$ 

06/04/2020

09/04/2020

08/04/2020 11:27:26

### Input parameters:

- Start Date
- End Date

**Report Type Report Name** 

To Date (UTC)

**Sequence Number** 

Date Requested (UTC) From Date (UTC)

### Report Content:

Select all OBPs that have not performed any transaction in the time frame specified.

- Record the OBP ID
- Record the OBP name
- Record the OBP address
- Record the OBP postal code

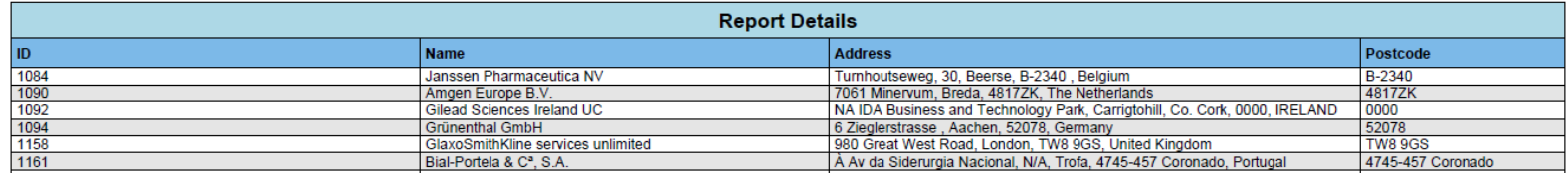

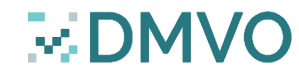

### S.4.2, S.4.3 – No Activity Report For Wholesaler/Local Organisation

#### Input parameters:

- Start Date
- End Date

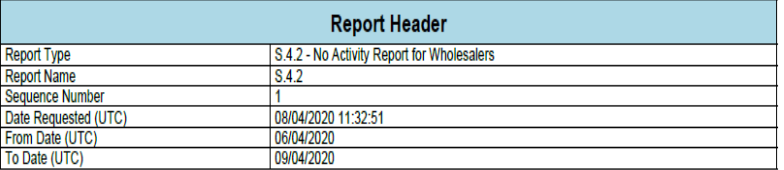

#### Report Content:

Select all locations that have not performed any pack state changes or verifications in the time frame specified.

- Record the local organisation's location ID
- Record the local organisation name
- Record the local organisation location name
- Record the local organisation location address
- Record the local organisation location postal code

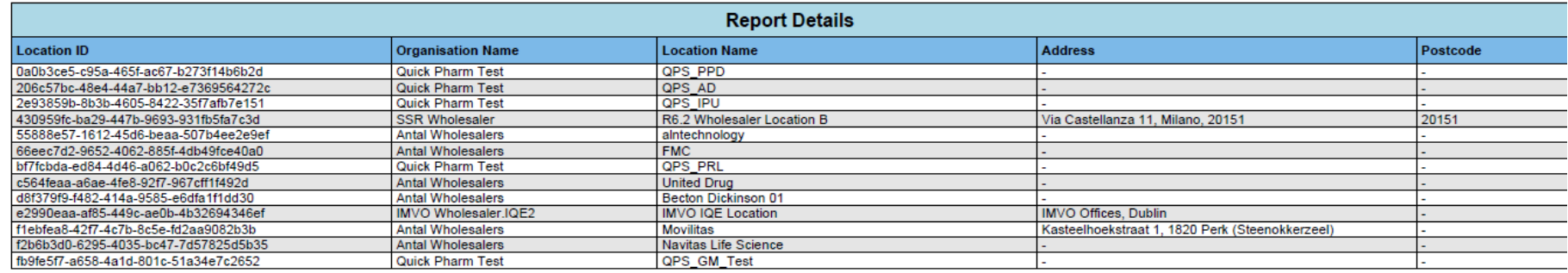

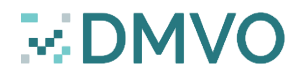

### S.5.1 – Linking Report of a Re-packaged Batch

#### Input parameters:

- Product Code Scheme
- Product Code
- Batch Number

#### Report Content:

The first section of the report is populated with the data from the repackaged batch: For each Serial number:

• Record th serial number.

Record the date the serial number was uploaded as art of a new re-packed batch.

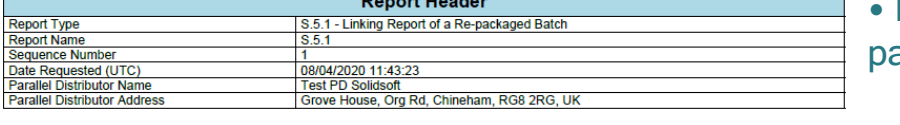

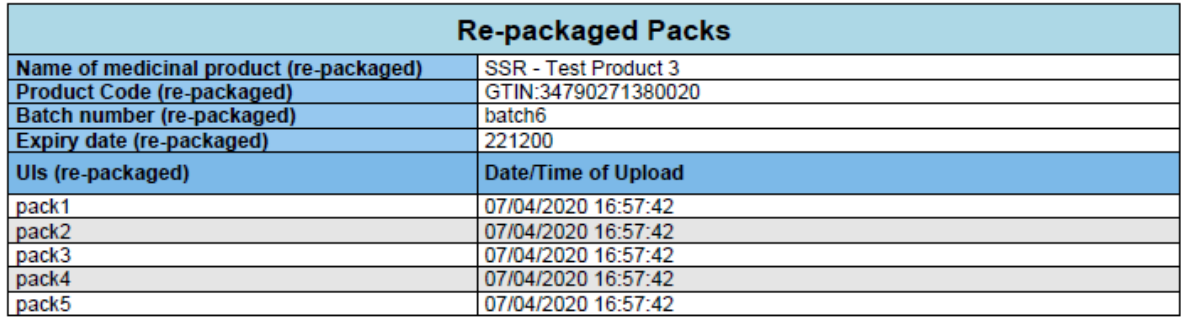

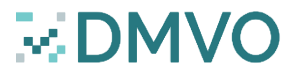

## S.5.1 – Linking Report of a Re-packaged Batch

#### Input parameters:

- Product Code Scheme
- Product Code
- Batch Number

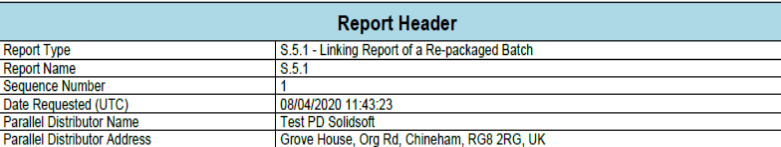

#### Report Content:

The second section is populated with the checked-out packs of the original batch:

#### For each Serial number:

- Record the serial number
- Record the date the serial number was decommissioned.

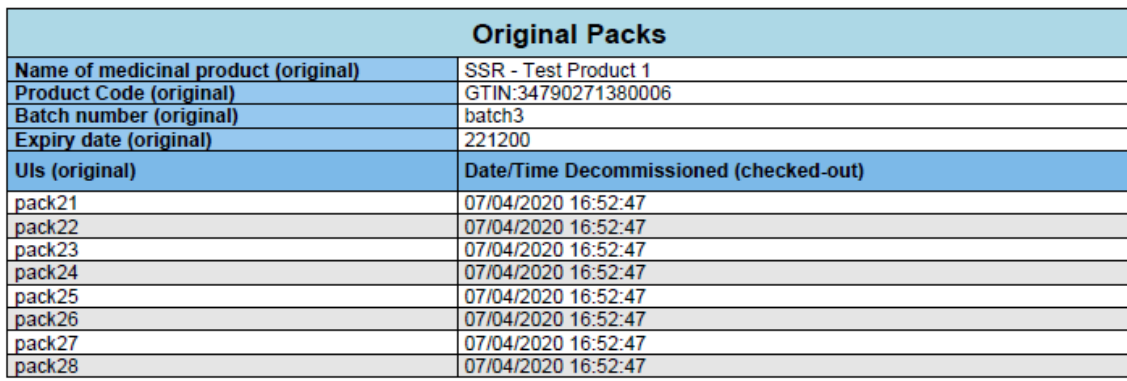

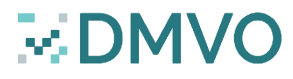

### S.5.2 – Linking Report of Batches

#### Input parameters:

- Product Code Scheme
- Product Code

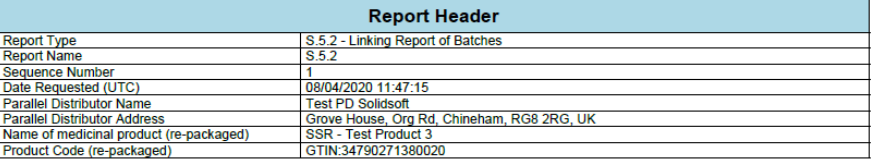

#### Report Content:

Details the list of batches that have been repackaged as part of the specified repackaged product.

For each repackaged batch it shows:

- The re-packed batch number
- The re-packed batch expiry date
- The name of the original product
- The product code of the original product
- The batch number of the original product
- The expiry date of the original product

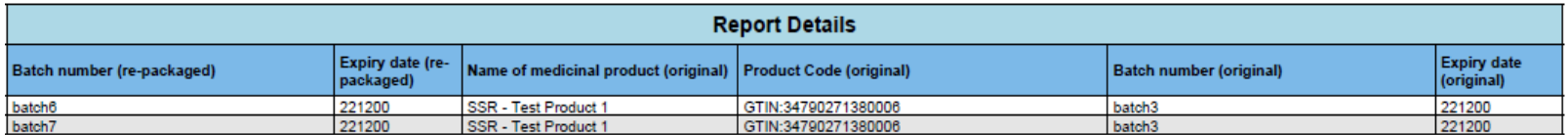

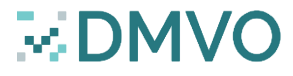

### Ph.1 – Number Of Products Decommissioned In A Specific Market

#### Input parameters:

- Product Code Scheme (Optional)
- Product Code (Optional)
- Batch Number (Optional)
- Start Date
- End Date

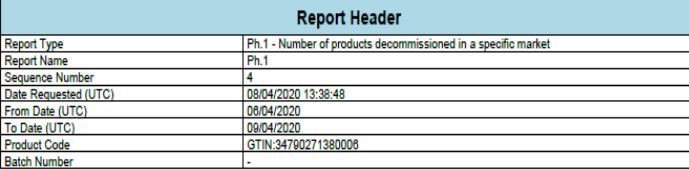

### Report Content:

Breakdown at batch and post code level of the packs supplied by pharmacies and wholesalers during the specified time period.

For each line details:

- The product code.
- The full product name.
- The batch number.
- The number of packs decommissioned as supplied.
- The postal code of the initiating location ID.

NOTE: Intermarket initiating transactions are considered in this report

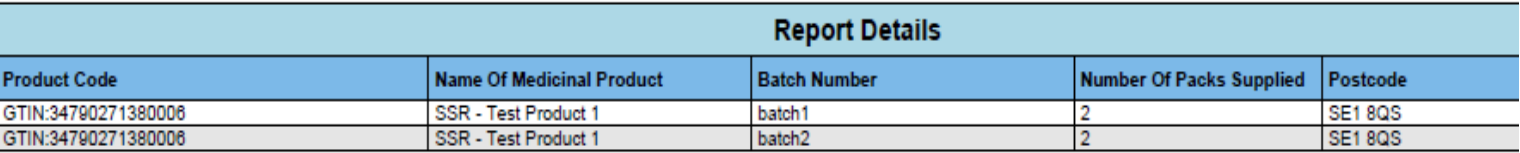

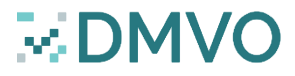

### Ph.2 – Batch Destination Report

#### Input parameters:

- Product Code Scheme (Optional)
- Product Code (Optional)
- Batch Number (Optional)
- Start Date
- End Date

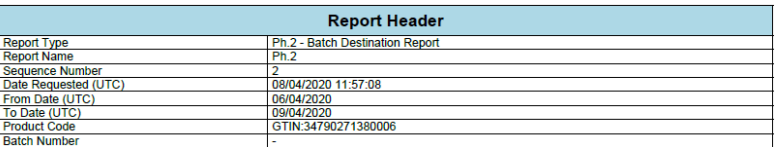

#### Report Content:

Select all batches in scope, where the batch was first uploaded between the specified 'Start Date' and 'End Date'.

E.DI

#### For each batch:

- Record the full product code.
- Record the product name.
- Record the batch number.
- Record the number of packs uploaded.
- Record the list of markets the batch is intended for.

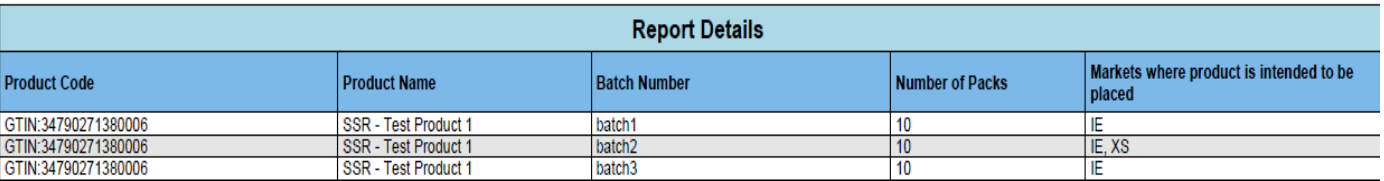

## Ph.3 – Active Packs Available Report

#### Input parameters:

- Product Code Scheme (Optional)
- Product Code (Optional)
- Batch Number (Optional)
- Start Date
- End Date

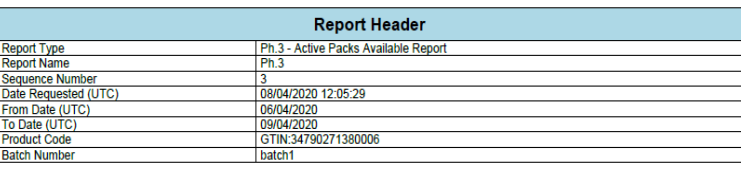

#### Report Content:

Select all batches in scope, where the batch was first uploaded between the specified 'Start Date' and the specified 'End Date'. For each batch:

- Record the product code.
- Record the full product name.
- Record the batch number.
- Record the number of packs uploaded.
- Record the number of packs decommissioned as supplied.
- Record the number of active packs.
- Record the number of packs decommissioned as locked.

NOTE: IMP pack state (Investigatory Medical Product) is not currently implemented, hence it will not appear in the report.

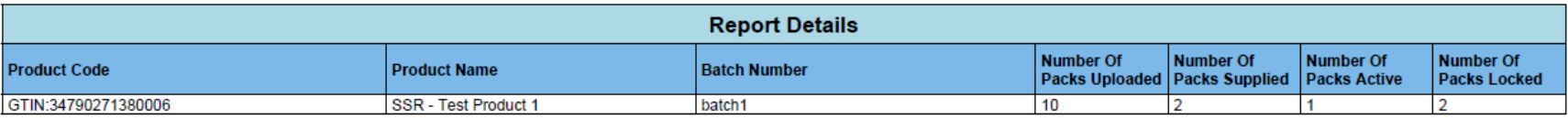

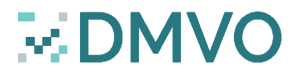

## Question time !

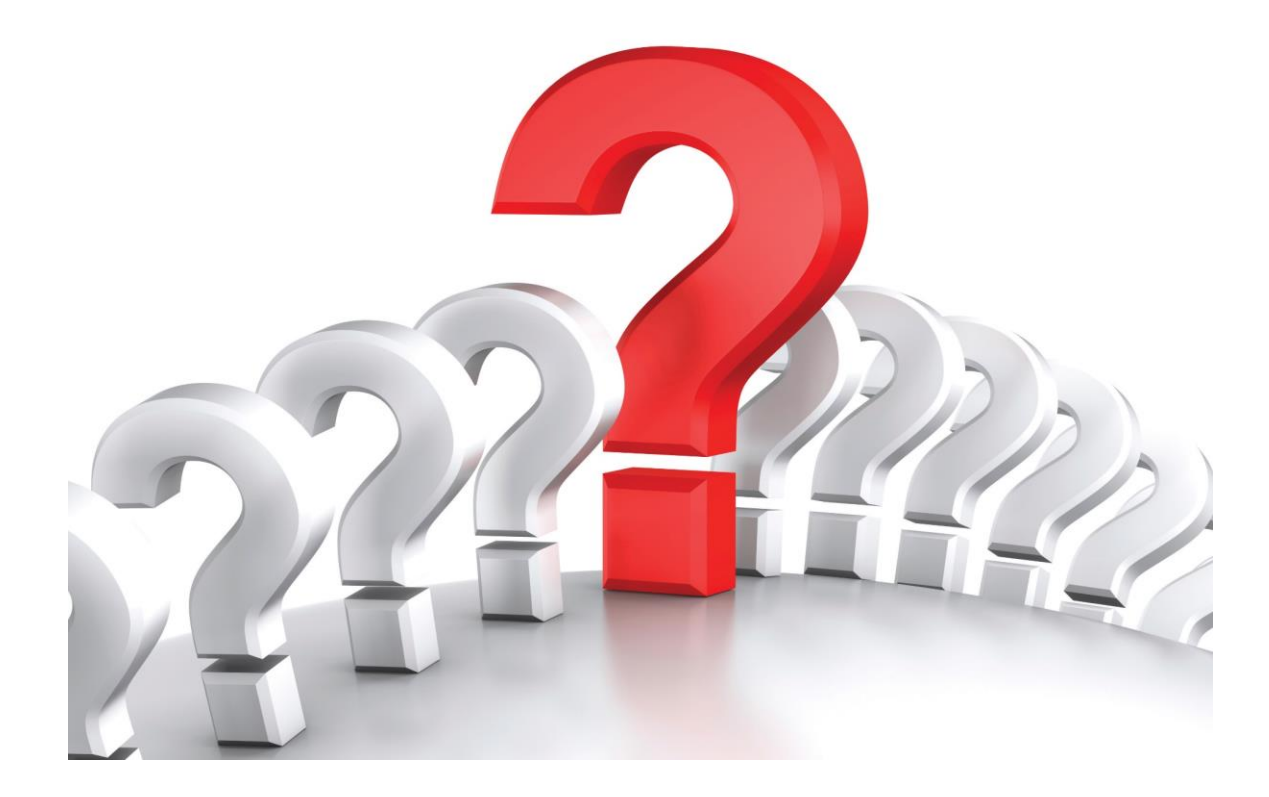

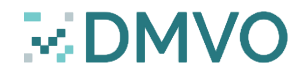

## Thank you for your participation !

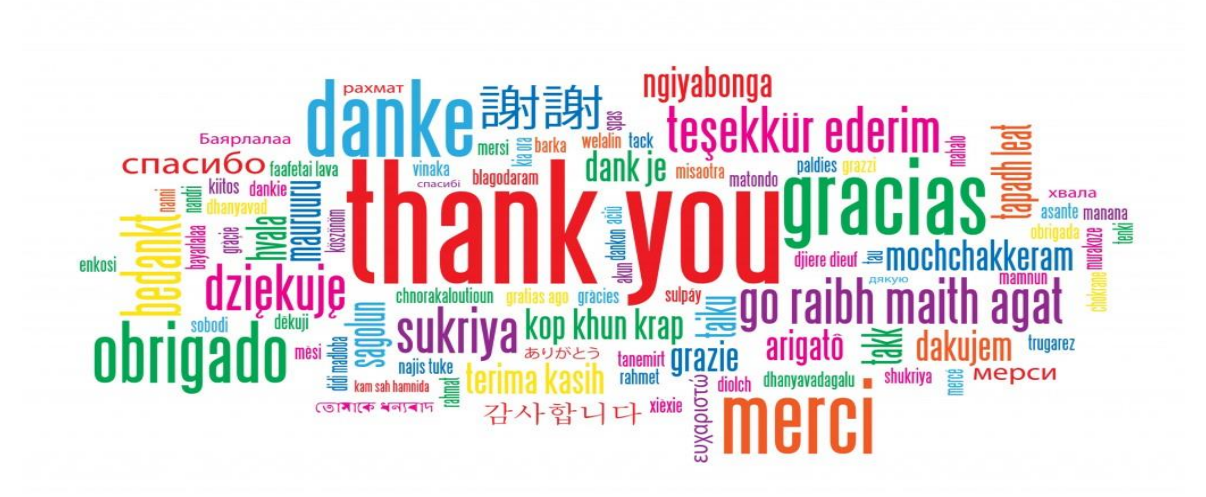

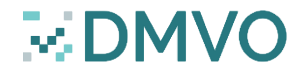